## **How to broadcast BLE broadcasting service ID**

[Main Page](https://wiki.teltonika-gps.com/view/Main_Page) > [Frequently Asked Questions - FAQ](https://wiki.teltonika-gps.com/view/Frequently_Asked_Questions_-_FAQ) > [BLE broadcast service ID configuration](https://wiki.teltonika-gps.com/view/BLE_broadcast_service_ID_configuration) > **How to broadcast BLE broadcasting service ID**

Let's start with device configuration with just 3 simple steps you can now enable the BLE service ID. To begin please follow the steps below.

- 1. Open the configurator and select **Bluetooth®**
- 2. Go to **BT Radio** and select either **Enable visible / Enable hidden**
- 3. Lastly, go to **Bluetooth® 4.0** look for BLE broadcasting service ID, and find the empty box, now fill in the empty box with your desired BLE ID and click **Save to Device**.

**Note:** After configuration, the device will start to broadcast its configured BLE service ID, the size of it is in **2 bytes Hexadecimal format**

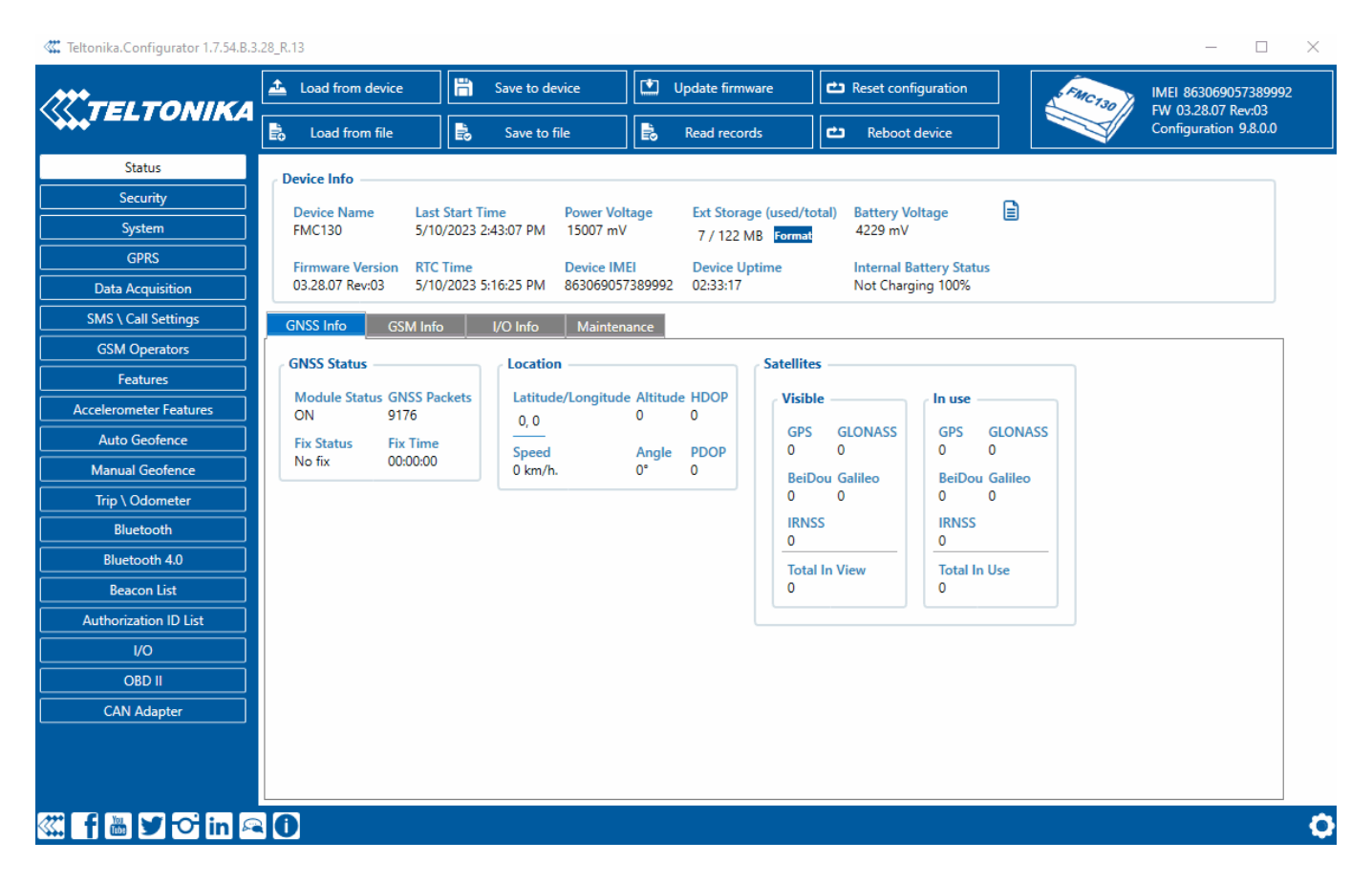